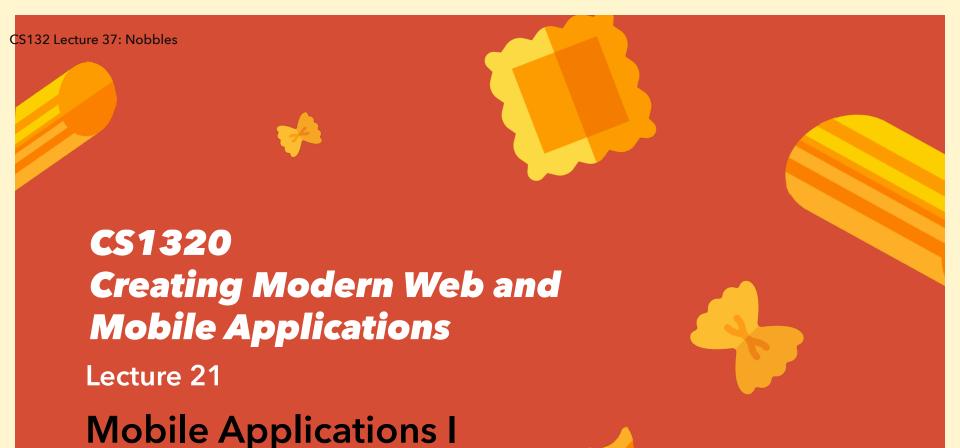

# **Web Application Architecture**

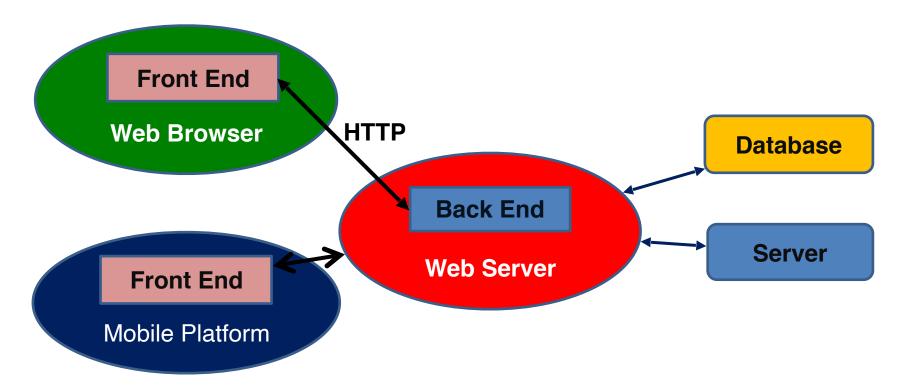

3/4/2020 2

#### **Structure of a Web Application**

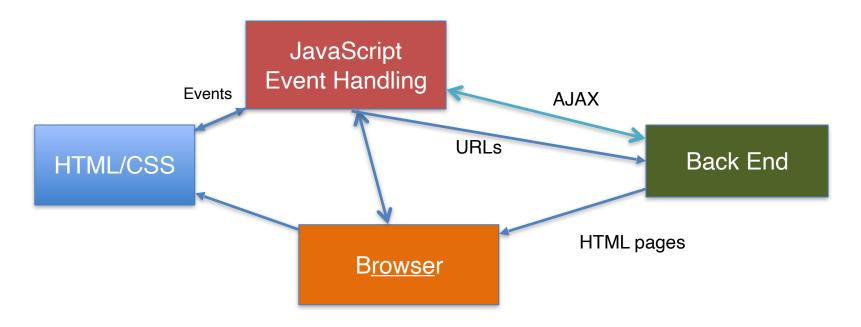

### Structure of a Mobile Application

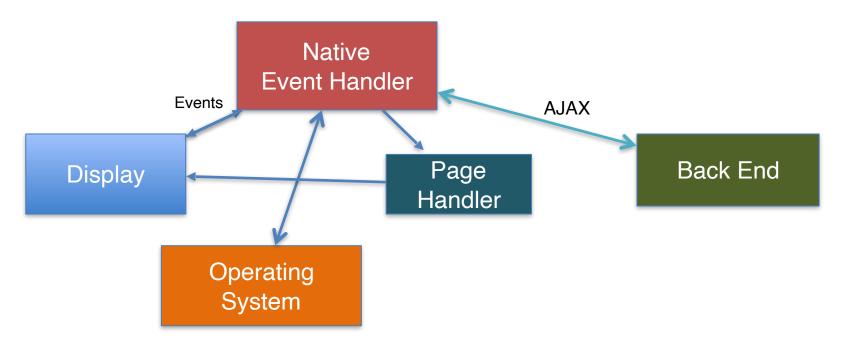

3/4/2020 4

#### **Web and Mobile Differences**

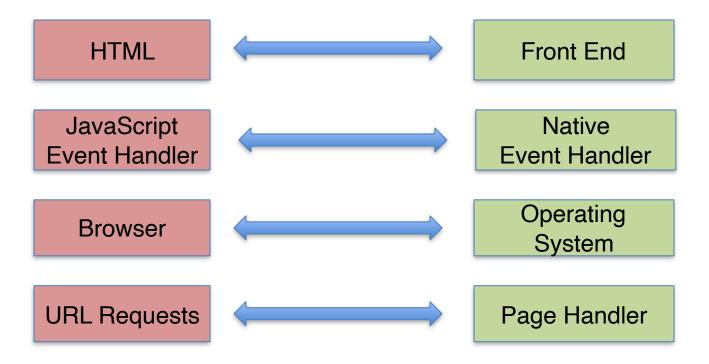

#### **Mobile Front Ends**

Production Contract Adjustment Contract Adjustment Contract Adjustment Contract Adjustment Contract Contract Co

- Widget-Based
  - Hierarchy of widgets replaces HTML hierarchy
  - Text is in label widgets
  - Widgets exist for buttons, inputs, etc.
    - Corresponding to HTML form elements
  - Layout is done using layout widgets
    - These control how their contents are displayed
- Widget Properties control formatting and display
- · Widgets can be created and nested directly
- There is a language for defining widget hierarchies
  - Generally XML-based static description
  - Differs on the different platforms

HTML Front End

# **Mobile Event Handling**

Android Event Handling

- The actual code is event-based
  - Wait for event
  - Act on the event by starting action that yields new events
- Events are similar to those of the browser
  - Based on user actions
  - Based on external events (timers, input ready, ...)
  - But not quite the same (and they vary by platform)

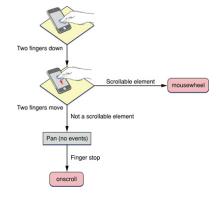

- Event handling is written in the native language of the platform
  - This is what is actually executed

JavaScript Native
Event Handler Event Handler

# **Browser versus Operating System**

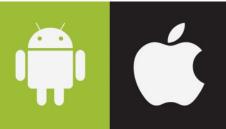

- For web applications, all interactions are with the browser
  - Mobile applications don't use the browser, they run directly
- The functionality of the browser is replaced the operating system
  - Along with a suite of system libraries that provide functionality
  - Different platforms = Different names but the same functionality
  - Can have more functionality than the browser
    - Especially for newer features of the phone
    - But the browser is generally catch

      Browser

4

**Operating System** 

3/5/2020

#### **URL Requests versus Page Management**

- A mobile application doesn't go to the back end to get the next page
  - o Instead it tells the operating system to switch to a different set of widgets
  - These are defined by pages (page == widget hierarchy for the page)
- Pages are akin to HTML pages
  - o Can have separate code, events, etc.
  - Back on the phone goes to previous page, forward to next, ...
- All pages defined as part of the mobile application Page Handler

3/10/2020

#### Other Mobile Differences

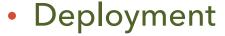

- Need to go through an app store to make the app available
- This can require certification and money

#### Development

Development platforms for mobile apps are specific to the platf

- Android Android Development Environment (IntelliJ extension)
- Apple XCode
- O Differ from the platforms you used for mobile applications
  - No browser-based debugger for example

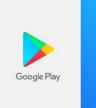

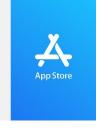

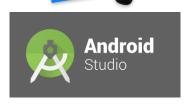

3/5/2020

# **Native Mobile Applications**

- Are platform specific
  - o iOS for the iPhone using swift (used to be objective-c)
  - Android for android phones using Java
- Use platform specific widget sets (close, but not quite matching)
- Use platform specific library calls (close, but not quite matching)
- Use platform specific environments
- How to approach native development

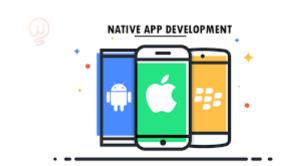

#### What You Need to Know to Write a Mobile Application

- Native language: Swift or Java
- Event set
- Platform widget set and their properties
- OS and library calls
- Page model

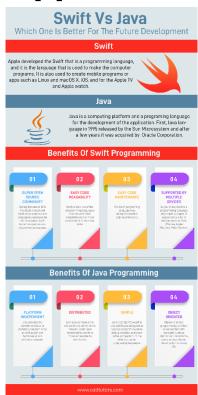

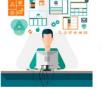

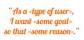

# **Default Approach: Write Multiple Front I**

#### Pros

- They will look like native applications (specific to the platform)
- They can use different UI capabilities (interactions; specific to the platform)
- o They can use different phone capabilities (latest on the platform)

#### Cons

- Almost all of the functionality is the same
- o Almost all of the capabilities on one platform exist on others as well
- Want your application to be about the same on all platforms
- More difficult to maintain multiple versions

#### **Alternative: Write a Web (Hybrid) Application**

- Front end is HTML, CSS and JavaScript
  - Needs to be responsive to handle different sizes
  - Can provide different functionality based on platform
  - Most of the technologies are available through HTML
    - Geolocation, camera, sound, gestures, ...
- A web application can be packaged to look like a native ap
  - Screen icon, with click to start
  - o Packaging tools exist and are easy to use
- Disadvantages
  - Performance is not as good as a native app
  - Can't access latest OS features
  - Interface might not look or feel native
- Advantages
  - Easy to write; single platform; many apps can be done this way

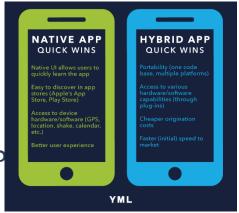

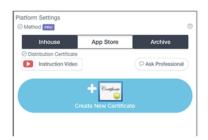

#### **Alternative: Write Once**

- The target platforms are quite similar
  - Languages, APIs, capabilities
  - o People/companies have realized this and made use of it
- Write the front end in language X for some X
  - Using a fixed set of libraries
  - Compile X into Java or Swift (or Objective/C); or interpret X natively
    - Map library calls to library calls on native platform
    - Either directly or through an intermediate library
  - Generate multiple applications from a single source
  - Still need to determine how to specify UI
    - Take a common UI format and map to UI data for applications
    - Take a common set of widgets and map to native widgets

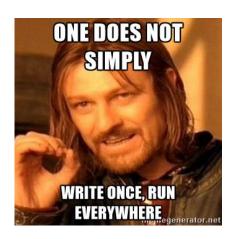

3/4/2020 15

#### Xamarin: C#

- Xamarin lets you write the app in C
  - Using Visual Studio if desired

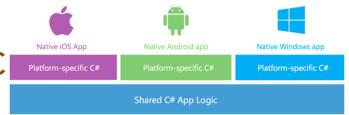

- Using a standard UI library (and XAML)
  - XML-specified widgets
- Using common libraries to access native APIs
- Can develop on Windows and Mac
  - Community (free) edition or Enterprise (paid)

# NativeScript ,React Native, Ionic: JavaScript

- Write the front end in JavaScript
  - With a static description of the user interface
- Have run as native code for
  - o Apple, Google, ...

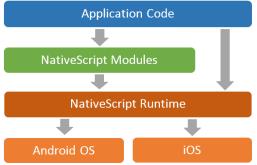

- REACT Native uses React-like constructs
- · Ionic uses html, css and interfaces with
- NativeScript uses Vue (Mustache)-like (React Native Ionic

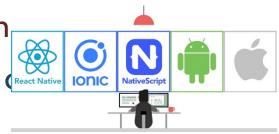

#### Structure of a NativeScript Application

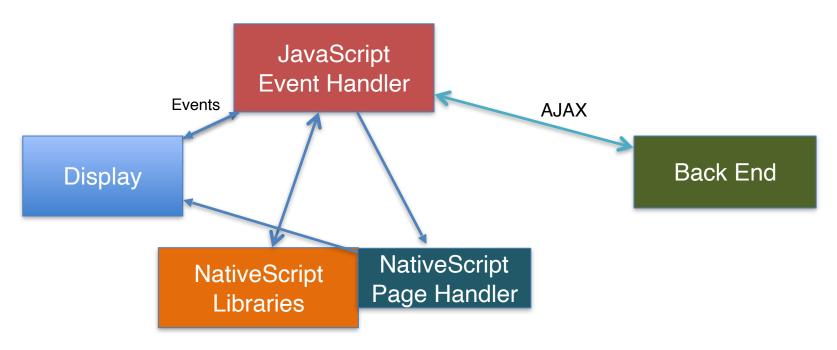

### **How NativeScript Works**

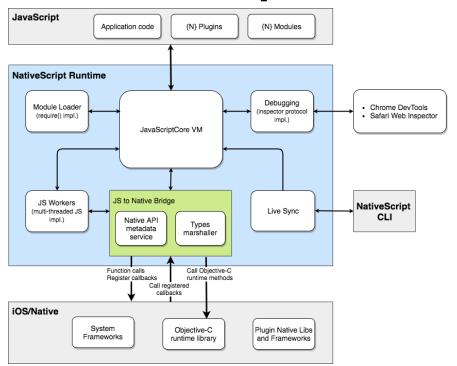

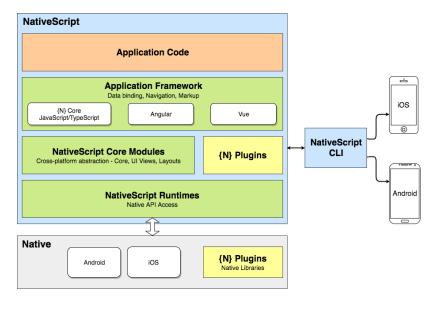

#### **NativeScript Basic Widgets**

- Label basic holder for strings
  - Also for fancy strings: FormattedString
  - HtmlView provides for HTML content
- Image
- Input widgets
  - o Button, DatePicker, ListPicker, Slider, Switch, TextField, TimePicker
  - TextView, SearchBar, ListView, SegmentedBar
- Other
  - o Placeholder, Progress, ActivityIndicator, WebView, ListView
- Examples: <a href="https://docs.nativescript.org/ui/overview">https://docs.nativescript.org/ui/overview</a>

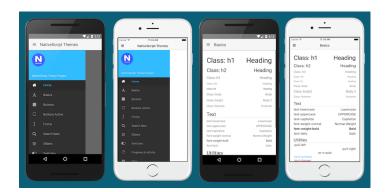

3/4/2020 20

# **NativeScript Styling**

- Widgets have properties that can be set explicitly or dynamically
  - But this isn't the default way of formatting
- CSS is used to apply to widgets
  - Selectors: single widget, all widgets of a class, ...
  - Properties
    - All the common CSS properties are supported
- Also supports themes, less, ...

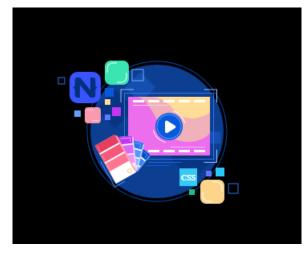

3/4/2020 21

# **Extended NativeScript Widgets**

- RadSideDrawer
- RadListView
- RadCalendar
- RadChart
- RadAutoCompleteTextView
- RadDataForm
- RadGauge
- https://docs.nativescript.org/ui/overview#components

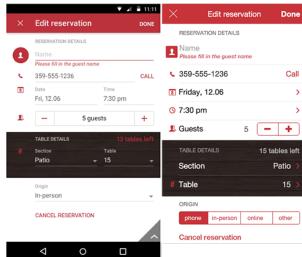

# **NativeScript Layout Widgets**

StackLayout - vertical or horizontal rows

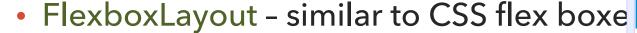

- GridLayout similar to HTML tables
- DockLayout around border and center
- WrapLayout stack where things can wrap if needed (HTML standard)
- AbsoluteLayout absolute positioning

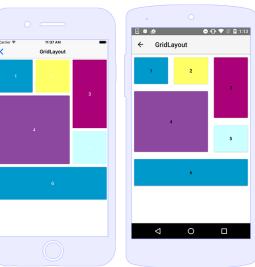

### **Layout Examples**

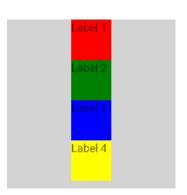

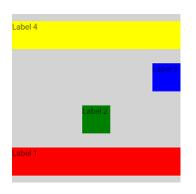

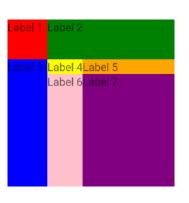

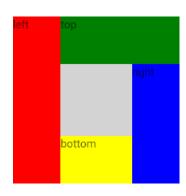

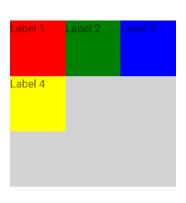

STACK Flexbox Grid Dock Wrap

#### **NativeScript Organizational Widgets**

- Page
  - Back, Forward, Load
- Dialog
  - AlertDialog, ActionDialog,
  - o ConfirmDialog, LoginDialog,
  - PromptDialog

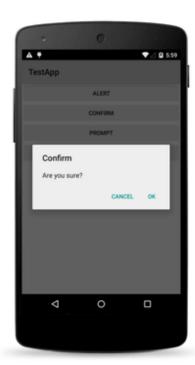

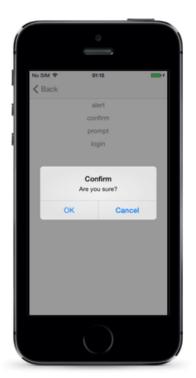

3/4/2020 25

# NativeScript Uses Familiar Concepts

#### Formatting

- Done using CSS for the widgets, rather than widget properties
- Much of CSS is directly usable
- Layouts match the HTML/CSS frameworks you've used

#### Page Contents

- Done using templating ala VUE
- Context provided as part of a page description
- o Can use VUE, REACT, Angular, ... as well

#### Common libraries

o Fetch - basically the same as fetch in the browser

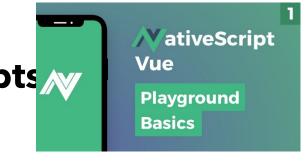

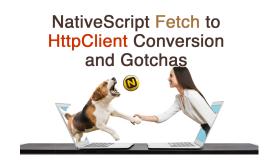

3/4/2020 26

# **Application Organization**

#### File Structure

- Global files
- Per-Page files
  - XML: description of the page display
  - CSS: CSS to format the page

#### Page Rendering

- Vue-like templates
- User provided context (goes with the page)

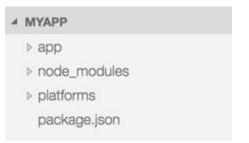

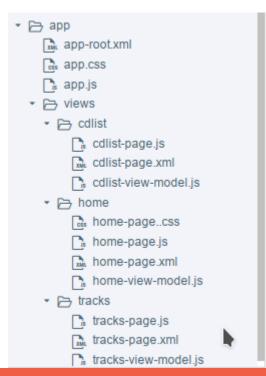

#### **Next Time**

Creating A Mobile Application Using NativeScript

# **Creating a Mobile Application**

- Start by understanding the pages need
- Sketch those pages
  - What they might look like
  - o Interactions on the page
  - Interactions between pages
- Implement the pages one-by-one
  - Map diagram to layout widgets
  - o Using sample data at first
  - Then using real data

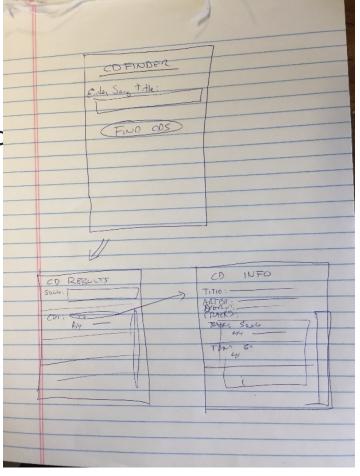

#### **CD FINDER**

Show using airmedia

#### File Organization for CD FINDER

- Pages
- Platforms

# **NativeScript Playground**

#### **CD FINDER Home Page**

- XML
- CSS
- JavaScript

### **Playground And the Phone**

- Connecting Playground with the phone
- Showing Changes

#### **CD FINDER CD List Page**

- XML
- CSS
- JavaScript
- Determining what the input looks like

# **CD FINDER Details Page**

#### **CD FINDER Back End**

- RESTful interface using fetch
- Node.JS server to handle the request
- Using MONGODB from node

#### **Next Time**

Poster Session